## Android Marshmallow File

# Management

Prepared by :

Najah Abdulhamed M Nser Student no: 163104460

#### **Outlines**

- **Introduction to Android File System** 
	- Android File Management
- Managing Files \ Folders
- **Android File Managers**
- Android Marshmallow File Management
- How to find and turn on the file manager in Android **Marshmallow**
- Elements of file management
- References

## **Android File System**

- **The File System is one of the most important parts** of the OS to a user
	- There are mainly 6 partitions in Android phones, tablets and other Android devices.

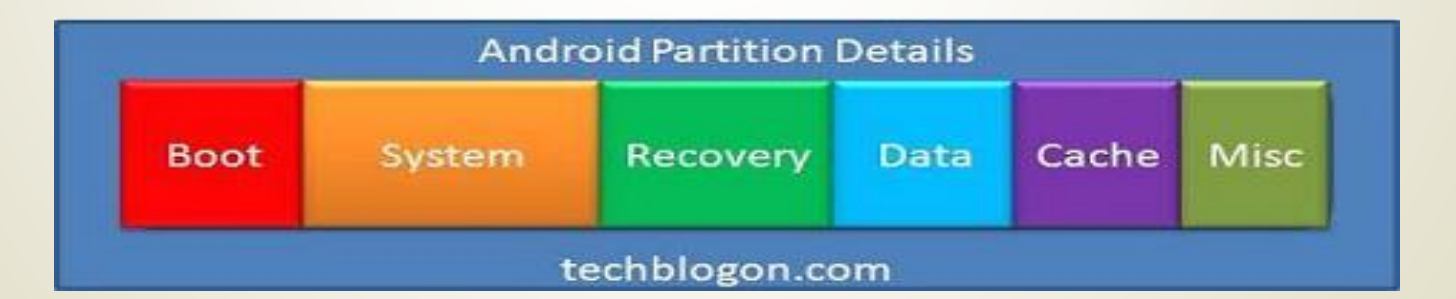

❖ Android uses the Linux file system structure which has a **single root and does not have a drive letter** as in Windows.

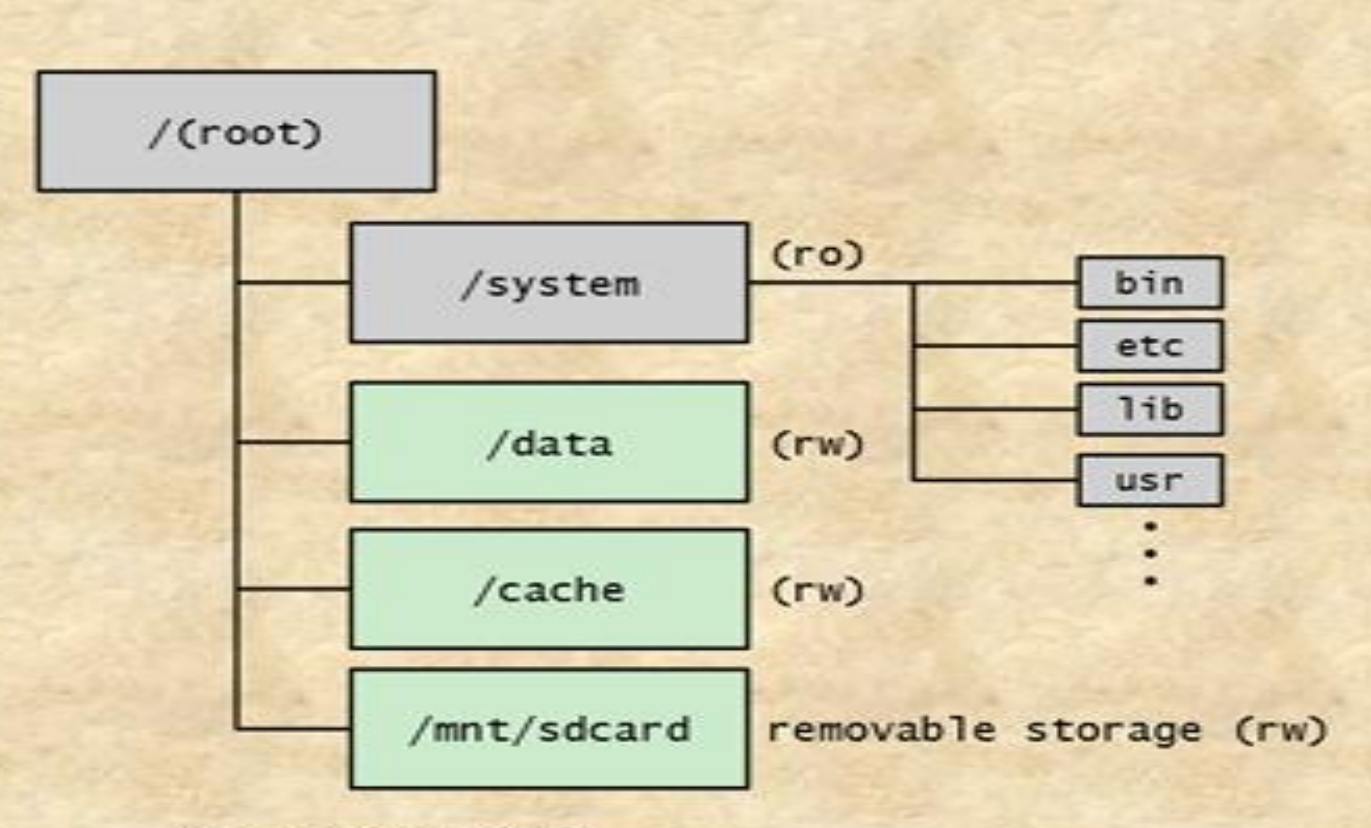

ro: mounted as read only rw: mounted as read and write

#### **Elements of File Management**

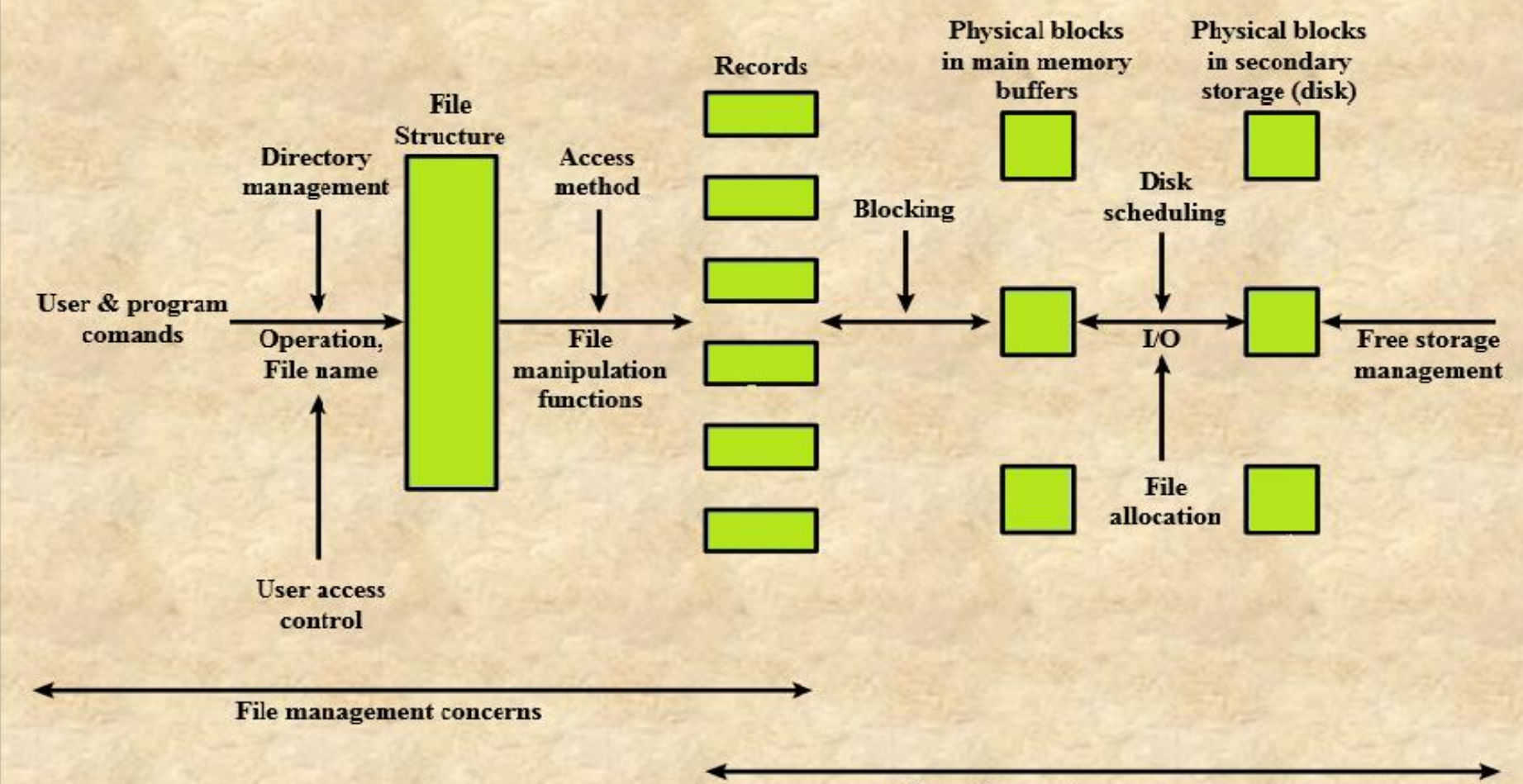

**Operating system concerns** 

#### **Android File Management**

 For basic document viewing and manipulation, Google's free Google Docs app is often enough to get the job done. The Google Docs app lets you create, view, and edit word processing and spreadsheet documents stored within your cloud-based Google Docs account. The interface is incredibly limited, however, so if you need to do anything more than reading or unformatted text input, you'll want a more robust solution.

# **Managing Files and Folders**

- Deleting Files and Folders
- Renaming Files and Folders
- Copying and Moving Files and Folders
- Creating New Folders
- Creating New Files and Documents
- Sending Files via E-Mail
- Sending Files via Bluetooth
- Hidden Files
- Now you just need a reliable tool to help you explore the files

# **Android File Managers**

If you search the Google play store you will find many file managers , so you should install one of them to locate and manage your files and directories

- Which App is the most suitable depends on what you want to do. You should bear in mind that more features/functionality isn't always better.
- File managers like **ESF** have lots of functionality including:
- Built in FTP client
- Task Manager
- Cloud storage client

# **Android Marshmallow File Management**

Marshmallow now includes a secret native file manager. Why do we say secret? Google hasn't touted the feature at all and it's not switched on by default. To top it off, it's a little bit hidden away'in the Android settings.

#### **How to find and turn on the file manager in Android Marshmallow**

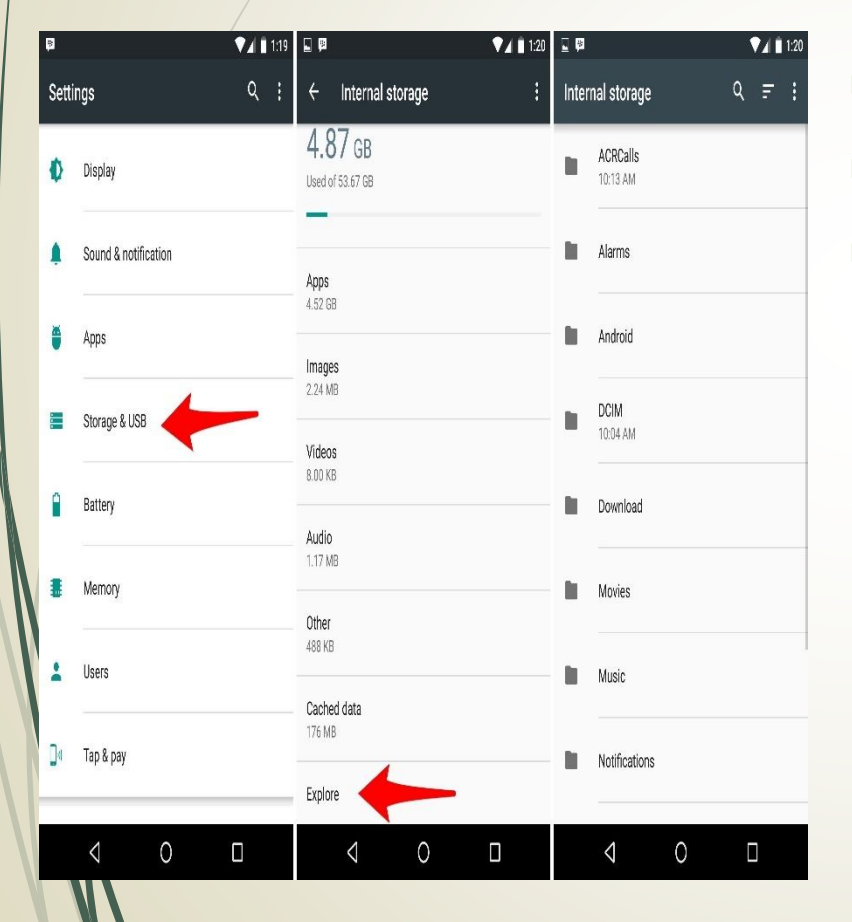

- **-** Launch the **Settings** app.
- **Tap on Storage & USB.**
- Scroll to the bottom and select **Explore**.

You'll now see a screen with all the files and folders on your device.

- 
- 
- **Select one or more files**
- **Share one or more files to an app**

 **Browse the file system Delete one or more files Open files** Copy files to another folder

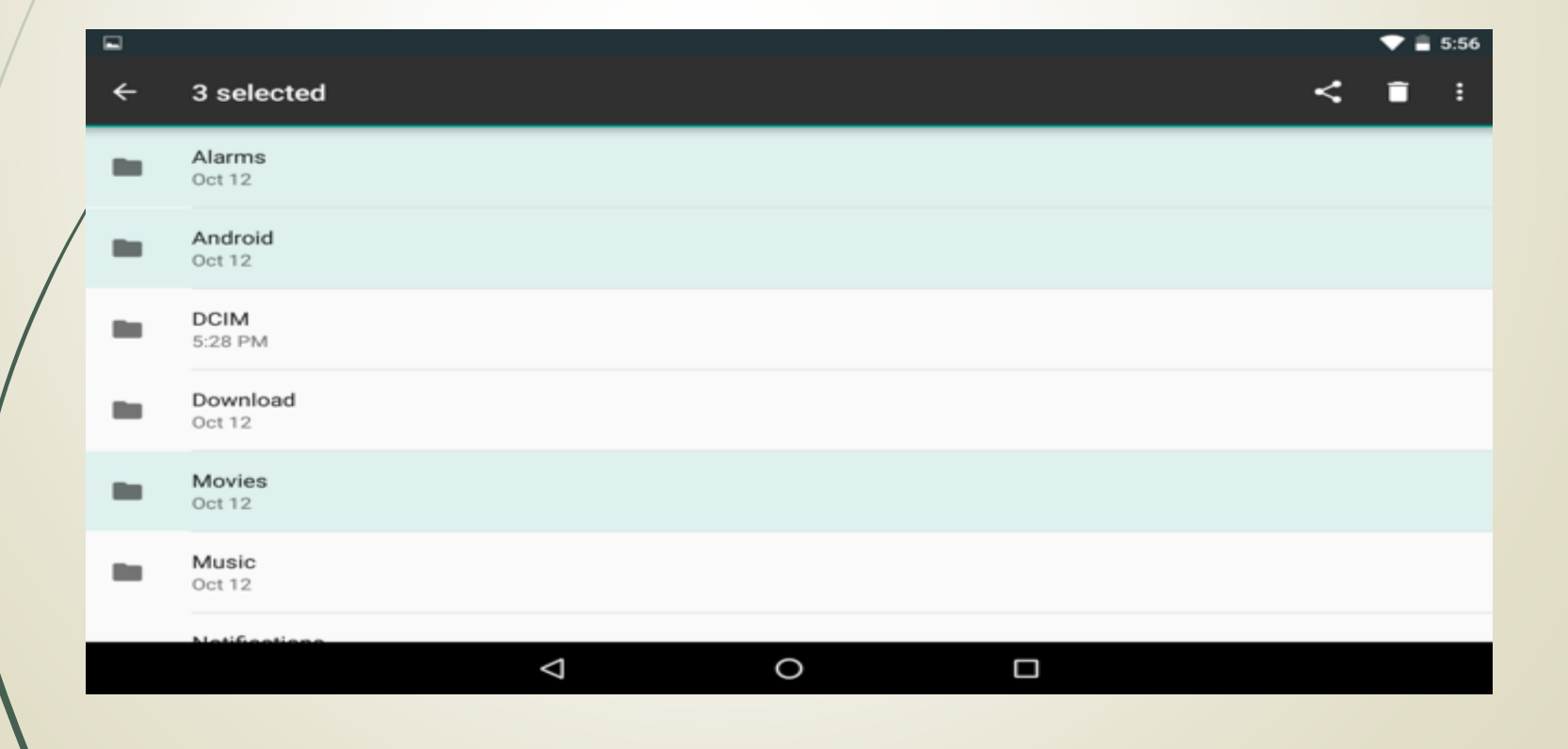

- **Search for files**
- **Choose between list and grid view**
- **Choose how to sort the files**

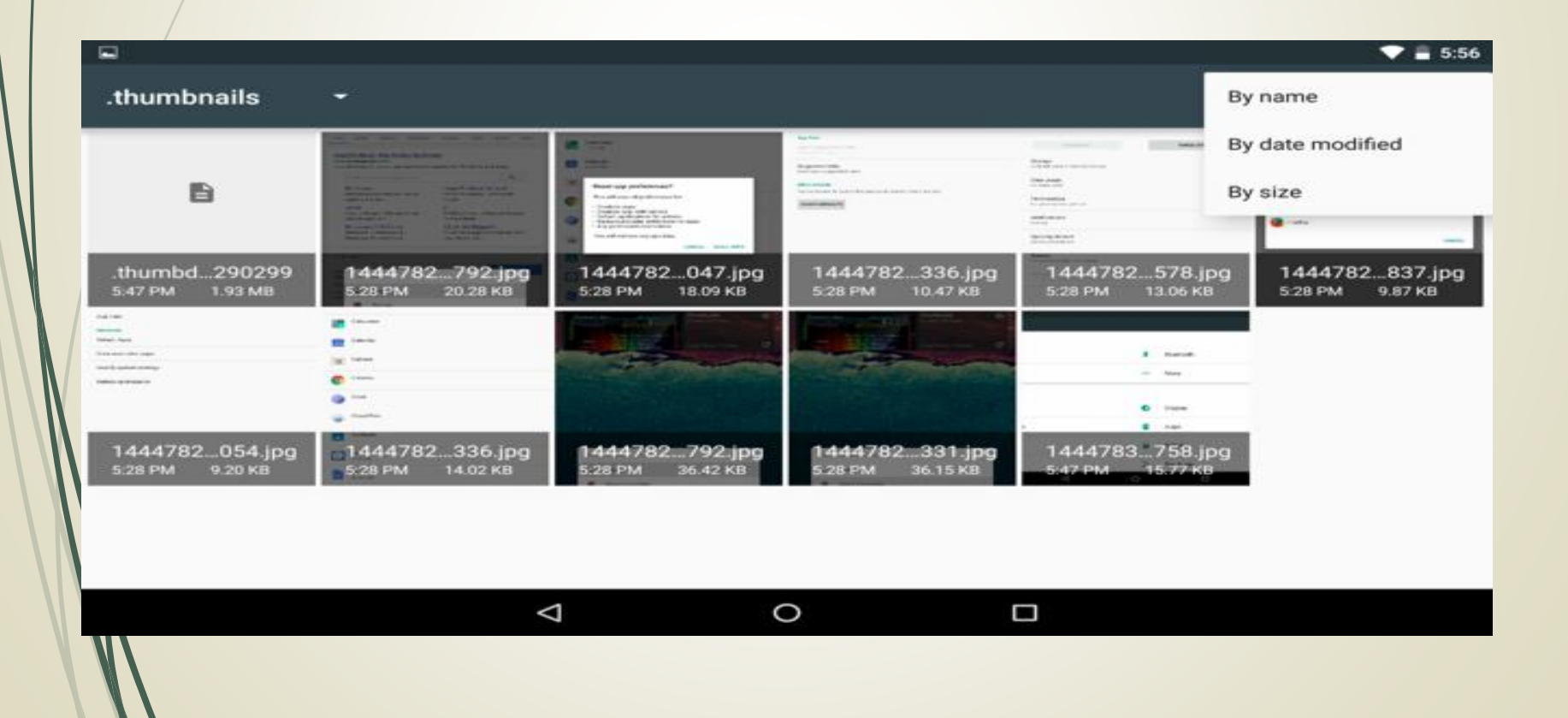

#### **References**

- [http://www.pcworld.com/article/191776/manage\\_do](http://www.pcworld.com/article/191776/manage_documents_on_your_android_phone.html) cuments\_on\_your\_android\_phone.html
- <https://www.lifewire.com/>
- [https://www.cnet.com/how-to/how-to-access](https://www.cnet.com/how-to/how-to-access-android-6-0-marshmallows-file-manager/)android-6-0-marshmallows-file-manager/
- http://siliconangle.com/blog/2015/10/26/how-to-find[and-use-android-marshmallows-secret-file-manager/](http://siliconangle.com/blog/2015/10/26/how-to-find-and-use-android-marshmallows-secret-file-manager/)
- [http://android.nextapp.com/site/fx/doc/filemanagem](http://android.nextapp.com/site/fx/doc/filemanagement) ent

# Thank you